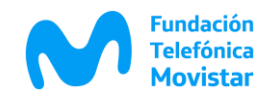

# **Guía Didáctica para la serie "Craneando Videojuegos"**

**Destinado a segundo ciclo de primaria y nivel secundario**

**Equipo Proyectos de Educación**

**educacion.ar@telefonica.com**

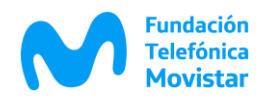

#### **1- Presentación**

Esta guía didáctica propone potenciar la experiencia de aprendizaje y brindar herramientas a los docentes, para que a través de la serie **"Craneando Videojuegos"** puedan introducir a sus alumnos en el mundo del diseño y creación de videojuegos.

En la misma van a encontrar actividades que complementan los desafíos presentados en cada uno de los seis episodios de la serie.

**#CraneandoVideoJuegos** es una serie

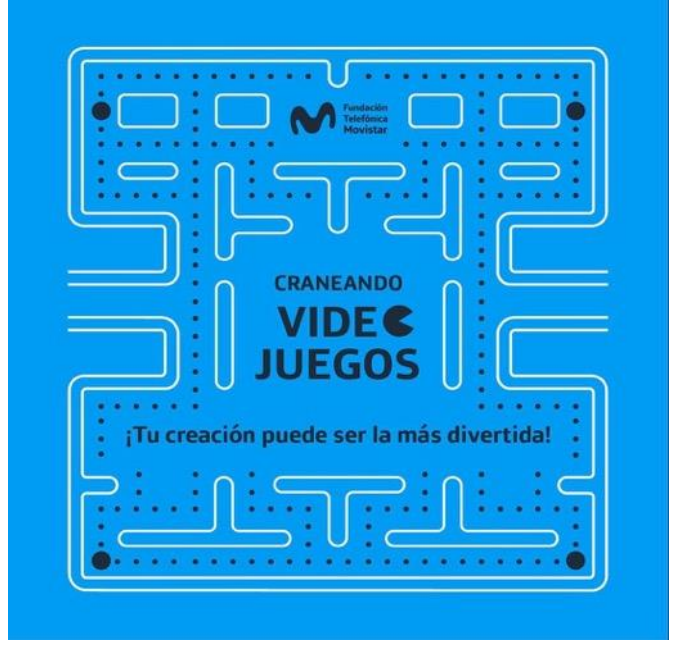

dedicada a iniciarse en el mundo de la creación de videojuegos utilizando la plataforma STENCYL que permite diseñarlos con gráficos 2D para computadoras o dispositivos móviles. A lo largo de seis episodios nos iremos sumergiendo en las dinámicas, las mecánicas y las estéticas de los videojuegos, para ir transitando paso a paso el camino para la creación de un videojuego con todos sus componentes.

#### **2. Introducción**

Dentro del marco educativo, **Craneando Videojuegos** se plantea como una herramienta para los docentes, que pueda propiciar una respuesta frente a las propuestas pedagógicas del siglo XXI, como el uso de las TIC (Tecnologías de la Información y la Comunicación) en el aula, el Aprendizaje Basado en Proyectos (ABP) y el Diseño Universal de Aprendizaje (DUA). El ABP fomenta una metodología que permite a los alumnos adquirir conocimientos y competencias a través de proyectos desarrollando la búsqueda resolutiva de problemas, fomentando su autonomía. El DUA busca el desarrollo de una mayor inclusión en los diseños curriculares ampliando la práctica docente.

De esta manera, esta serie se propone como una respuesta didáctica para facilitar al docente el abordaje de las nuevas propuestas pedagógicas pensando en una educación que busca fomentar en

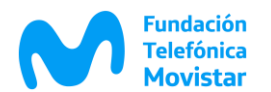

los alumnos la generación de conocimiento a partir de lo adquirido sin caer en la repetición de contenidos. De forma tal que se conviertan en los protagonistas de su propio aprendizaje. Hay varios estudios que revelan que los videojuegos aumentan el rendimiento, refuerzan conocimientos y fomentan el trabajo en equipo. Además, potencian el pensamiento crítico, la creatividad y el trabajo colaborativo. Hay algo en la forma implícita de adquisición de conocimiento que hace del videojuego una herramienta muy interesante para la educación. Desde el mundo educativo se entendió que los dispositivos digitales permiten vincular a las nuevas generaciones, con los programas pedagógicos clásicos conservando ese elemento lúdico perteneciente al juego.

Esta guía acompaña la serie para que los docentes puedan aplicar los contenidos de cada episodio para el desarrollo de sus propios proyectos, tanto por área como proyectos transversales entre varias materias.

#### **El videojuego como herramienta educativa**

Existe por parte del sistema educativo la demanda en el uso de las nuevas tecnologías y los proyectos interdisciplinarios. Uno de los recursos didácticos que ofrecen las TIC es la elaboración de videojuegos y su potencial educativo.

La programación dentro de la propuesta áulica apunta a que el alumno pueda crear producciones propias. Esta práctica se puede plasmar en el diseño de páginas web, en el manejo de robots, en la modificación o creación de videojuegos, en el desarrollo de aplicaciones para celulares y más. Los entornos de trabajo de programación para niños y adolescentes organizan y facilitan la tarea, además, muchos de ellos cuentan con redes de orientación y apoyo online para aprovecharlos al máximo y poder explotar todas sus formas de trabajo.

Los docentes pueden aprovechar varias de las ventajas que ofrece la utilización del videojuego en el aula. A modo de ejemplo, indicamos diferentes recursos digitales vinculados a los videojuegos, que pueden aparecer en la planificación de todos los años y las aplicaciones en distintas áreas:

#### **Área de Música**

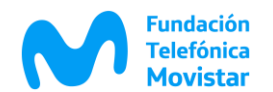

Los docentes del área de música pueden trabajar con las distintas composiciones sonoras involucradas en el videojuego. Crear el paisaje sonoro, desde la música de fondo que acompaña cada nivel del juego, como los sonidos vinculados a acciones específicas de los personajes (saltos, disparos, colisiones, etc.).

#### **Área de Matemáticas**

 Los docentes del área de matemáticas pueden resolver situaciones planteadas a través de la creación o uso de videojuegos mediante el pensamiento matemático. Cálculos sobre la gravedad de los personajes, definiciones de velocidad y aceleración de los mismos. Todos estos componentes responden a los llamados *behavior* o comportamiento de cada uno de los personajes o actores que intervienen en el juego.

#### **Área de Ciencias Sociales**

 Los docentes del área de ciencias sociales pueden recrear momentos históricos utilizando entornos de trabajo colaborativos y plataformas de animación. Se pueden crear *background* (escenas) específicas de algún hecho histórico (por ejemplo 25 de mayo 1810), definir los personajes participantes, sus acciones y vinculaciones con los otros actores.

# **Área de Practicas del lenguaje**

 Los docentes del área de Prácticas del Lenguaje pueden narrar o re-narrar textos escritos a través de audios, juegos, imágenes y/o animaciones de videojuegos. Los videojuegos son una herramienta perfecta para introducir a los alumnos en la creación de historias, cuáles son los personajes principales y secundarios, como son sus personalidades, cuáles son los desafíos que tienen que realizar e incluso pueden desarrollar relatos lineales o con múltiples finales posibles.

#### **Área de Ciencias Naturales**

 Visualizar simulaciones digitales o registros reales de los procesos que suceden en el cuerpo humano para una mejor noción de los mismos utilizando programación de videojuegos para crear la animación.

# **Área de Física**

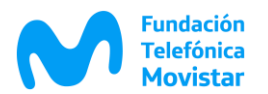

 Los docentes del área Física pueden abordar el tema del movimiento y las acciones físicas de los personajes a través de la programación. Cálculos de vectores de movimiento, fuerza de colisión.

#### **Área de Educación Artística**

 Los docentes del área de Ed Artística y Arte pueden desarrollar producciones artísticas utilizando recursos TIC para la composición, registro y edición. La producción artística se potencia al ser mediada por recursos digitales, debido a la existencia de numerosas herramientas TIC de uso libre que pueden aplicarse como las plataformas de videojuegos. Con la técnica del Pixel Art, pueden trabajar en el diseño específico de los personajes y de las escenas donde estos personajes van a interactuar. STENCYL cuenta con un *plugin* específico para la edición de imágenes, que viene incluido dentro de la plataforma.

## **Área de Inglés**

 Los docentes del área de inglés pueden trabajar con el lenguaje de la plataforma de videojuego que se presenta en lengua extranjera. Como todo lenguaje de programación, STENCYL utiliza el inglés para la definición de las acciones, funciones, componentes. Esto permite una práctica de la lengua extranjera vinculada a los términos tecnológicos.

A continuación, les brindamos como ejemplo una posible aplicación de los videojuegos para la realización de un proyecto interdisciplinario para nivel secundario.

# **Ejemplo de Proyecto Interdisciplinario y Tecnología Aplicada a la Educación**

# **PRODUCTO DEL PROYECTO: Creación de Videojuego**

# **Áreas que intervienen:**

- Prácticas del lenguaje.
- Educación artística.
- Informática.
- **Plataforma**: [Stencyl.](http://www.stencyl.com/)

#### **Objetivos:**

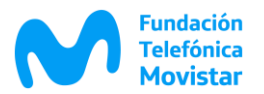

Establecer acuerdos intra e interdisciplinares entre las/os participantes involucradas/os con el fin de homologar aquello que se narra con el elemento lúdico.

Promover espacios de intercambio y construcción de nuevos saberes a partir de los ya conocidos, con una mirada más abarcativa.

Fortalecer la expresión creativa, la responsabilidad y el compromiso personal con las actividades de enseñanza – aprendizaje

Ofrecer a las/os alumnas/os una propuesta alternativa de aprendizaje y de evaluación.

#### **Contenidos involucrados:**

#### **La narrativa en el lenguaje de los videojuegos**

Desde la perspectiva de las *Prácticas del lenguaje*, se define a la narrativa como eje transversal del aprendizaje, atento a su función primaria de ordenadora de la experiencia práctica y expresión de la misma con su consecuente función social. Además, se acuerda que desde la práctica y la vivencia las/os alumnas/os, incorporen conocimientos y experiencias valiosas para su formación en el nivel secundario y posterior.

#### *PixelArt:* **"la estética de los videojuegos"**

Desde el área de Educación artística se abordará la temática del Arte digital a través del *PixelArt*, el cual posee similitudes con el puntillismo (contenido abordado en la materia) difiriendo principalmente en las herramientas para la creación de las imágenes: computadoras y programas en lugar de pinceles y lienzos.

Los alumnos desarrollarán producciones artísticas mediante las plataformas digitales y/o tecnológicas para favorecer la comunicación, la creación de valores culturales, el trabajo y la producción cultural.

#### **Bloque de programación: programación orientada a objetos**

Desde el área de Informática se abordará la programación Orientada a Objetos. Se aplicarán los motores de la plataforma STENCYL para el abordaje de la programación por bloques.

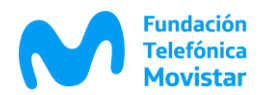

#### **Metodología**

En grupos pequeños, las/os alumnas/os producirán textos narrativos de distintos géneros. En una etapa inicial, éstos se confeccionarán en borradores. A medida que inicien sus primeros pasos en la producción del videojuego, deberán corroborar si lo dicho, lo narrado, condice con las posibilidades expuestas en la pantalla.

Cada grupo realizará producciones artísticas que involucren la estética del pixel art.

En una etapa inicial se realizarán bocetos de los Actores involucrados en el videojuego y la estética de la pantalla.

Luego se producirán los mismos con el programa de edición de STENCYL : *Pixelator.*

Cada grupo programará el videojuego con las herramientas del programa STENCYL. Contarán con la guía y supervisión del docente de informática, el cual abordará los problemas que surjan durante el desarrollo de la programación.

Se realizará la entrega formal de la narración, las producciones artísticas y el producto final del videojuego.

# **3. Descripción de la Serie "Craneando Videojuegos"**

La serie se divide en seis episodios que van introduciendo progresivamente los componentes y funciones para el diseño y desarrollo de un videojuego. A medida que van avanzando los episodios, los desafíos se van complejizando, por lo que se recomienda no saltear episodios para no perderse el desarrollo detallado de los comandos.

# **Plataforma STENCYL<http://www.stencyl.com/>**

STENCYL es un *software* de creación de videojuegos que permite a los usuarios crear videojuegos en 2D para computadoras, dispositivos móviles y la *web*. El *software* está disponible de forma gratuita, con ciertas opciones de publicación disponibles para la versión PRO (versión paga).

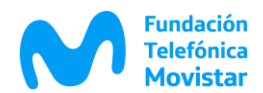

Los juegos creados se pueden exportar a la *web* a través de *Adobe Flash Player,* y para computadoras como juegos ejecutables (.EXE para Windows, .APP para Mac), así como en diferentes dispositivos móviles como aplicaciones de iOS y Android (estas en la versión PRO).

Contiene física y colisiones, que pueden ser selectivamente desactivados para regular el rendimiento del juego según la computadora utilizada.

La aplicación incluye varios módulos que se utilizan para llevar a cabo las tareas necesarias para la creación del juego:

- ✓ Editor de *Behaviors* (comportamiento): se utiliza para crear y editar código y la lógica del juego en piezas modulares conocidas como eventos.
- ✓ El editor de *Tilesets* se utiliza para importar y editar juegos de *Tilesets*, incluyendo sus formas de colisión, la apariencia, y animaciones.
- ✓ El editor de Actor se utiliza para crear y editar entidades de juego (actores) y sus ajustes, incluyendo los comportamientos, la física y las animaciones.
- ✓ El editor de *Scene* se utiliza para crear y editar los niveles y estados de juego (escenas) mediante la utilización de actores, *tilesets* y *behaviors*.

Las ventajas de STENCYL es que es una multiplataforma que se puede utilizar en Windows, Linux y Mac. Tiene una interfaz muy completa y detallada. Además, exporta el juego en varios formatos (.exe,. app, .flash, .apk). Y cuenta en su web con STENCYLPEDIA, una guía completa de todas sus funciones, con ejemplos y plantillas de personajes, fondos y sonidos.

Programar en STENCYL nos facilita la creación de nuestros videojuegos, ya que ofrece manejo de colisiones y física, una interfaz muy amigable y detallada, no obstante, también nos permite usar funciones más complejas si así ́ lo deseamos, además de ser un software de manera gratuita que incluye sus propias guías y tiene foros donde si tenemos alguna duda nos la pueden resolver, además de brindarnos ejemplos y cursos de juegos.

En la *web* podemos encontrar muchos tutoriales sobre esta plataforma, algunos contienen las funciones básicas y otros se adentran en la complejidad de la programación.

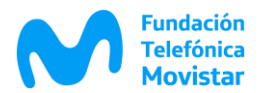

Les dejamos el *link* de un tutorial en .pdf bastante completo que les puede servir para ampliar los conocimientos abordados en esta serie:<https://docer.com.ar/doc/snns08>

## **Episodio 1 – Juego Desconectado**

Link para verlo:

[https://www.youtube.com/watch?v=IRIVGKXjQGw&ab\\_channel=Fundaci%C3%B3nTelef%C3%B3ni](https://www.youtube.com/watch?v=IRIVGKXjQGw&ab_channel=Fundaci%C3%B3nTelef%C3%B3nicaMovistarAr) [caMovistarAr](https://www.youtube.com/watch?v=IRIVGKXjQGw&ab_channel=Fundaci%C3%B3nTelef%C3%B3nicaMovistarAr)

En el primer episodio vamos a introducirnos en el mundo de los videojuegos, para conocer un poco sus inicios y ver cómo llegamos hasta la industria de estos días. Crearemos un dispositivo analógico de juego inspirado en las dinámicas y mecánicas de los videojuegos para comprender sus diferentes componentes.

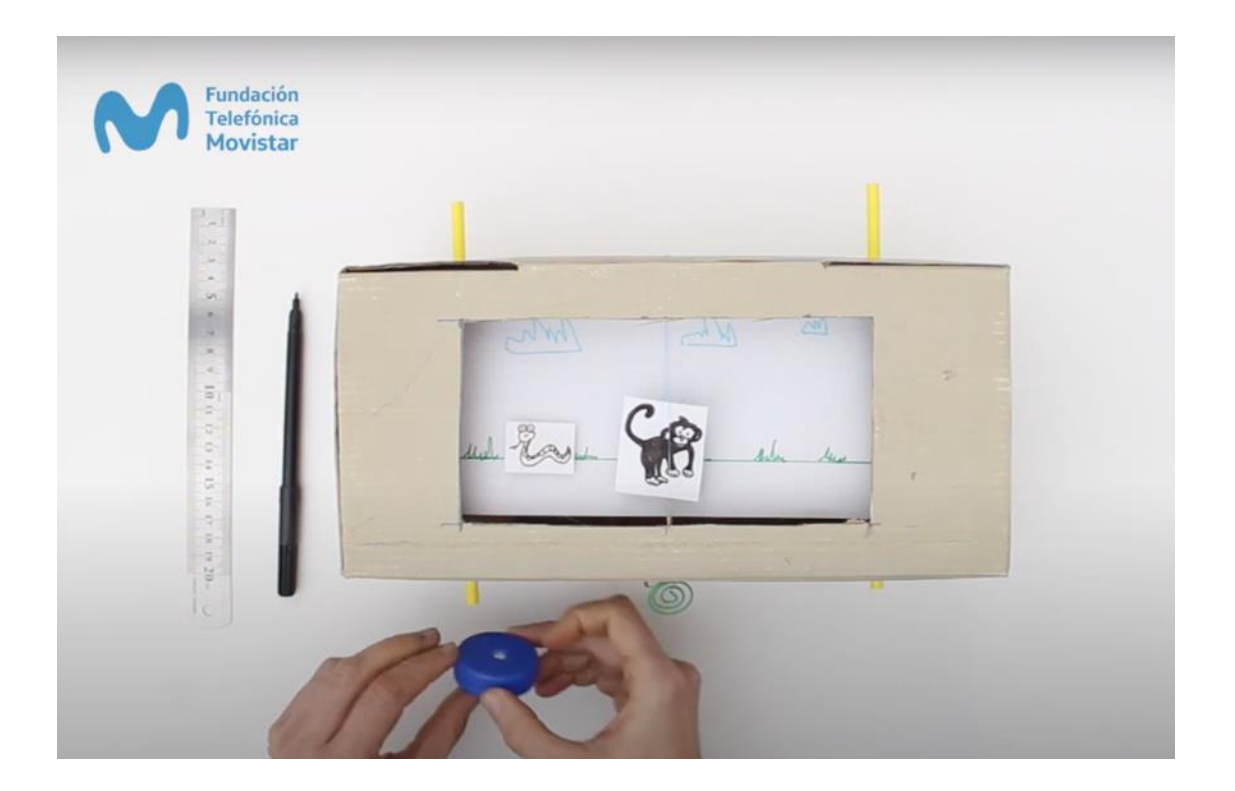

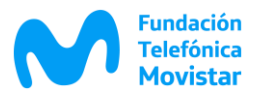

La finalidad de este episodio es comprender cuales son los componentes básicos del juego:

- $\checkmark$  El personaje y su adversario.
- $\checkmark$  La escena.
- ✓ El desafío.
- ✓ Los comandos de juego.

Trabajando con materiales que tenemos en casa, creamos una consola con un juego inspirado en el juego de Dinosaurio que no requiere conexión.

Los docentes pueden trabajar con sus alumnos en la definición de los personajes. Si bien nuestra consola tiene un único personaje y un único jugador, se pueden trabajar múltiples juegos clásicos con esta metodología (como el Tetris, Mario Bross, PackMan o la carrera de autos).

Les dejamos un video complementario con varios juegos desconectados que pueden implementar en sus aulas: sus aulas: sus aulas: sus aulas: sus aulas: sus aulas: sus aulas: sus aulas: sus aulas: sus aulas [https://www.youtube.com/watch?v=wuSWGyRbJaI&list=PLoqyt78IuViuKCOcYa2wnhBDFknKeVsv8](https://www.youtube.com/watch?v=wuSWGyRbJaI&list=PLoqyt78IuViuKCOcYa2wnhBDFknKeVsv8&index=14&ab_channel=Invenctor) [&index=14&ab\\_channel=Invenctor](https://www.youtube.com/watch?v=wuSWGyRbJaI&list=PLoqyt78IuViuKCOcYa2wnhBDFknKeVsv8&index=14&ab_channel=Invenctor)

# **Episodio 2 – Personaje en Escena**

Link para verlo:

[https://www.youtube.com/watch?v=NrFUC5tchgk&ab\\_channel=Fundaci%C3%B3nTelef%C3%B3nic](https://www.youtube.com/watch?v=NrFUC5tchgk&ab_channel=Fundaci%C3%B3nTelef%C3%B3nicaMovistarAr) [aMovistarAr](https://www.youtube.com/watch?v=NrFUC5tchgk&ab_channel=Fundaci%C3%B3nTelef%C3%B3nicaMovistarAr)

En este episodio vamos adentrarnos en el mundo de la programación de videojuegos. Para ello vamos a utilizarla plataforma *Stencyl.* Veremos cómo instalarla en nuestra computadora, exploraremos sus menús de herramientas y las áreas de trabajo. Y comenzaremos con la creación de nuestro primer juego retomando a nuestro personaje del episodio anterior.

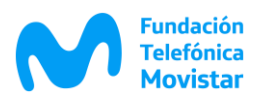

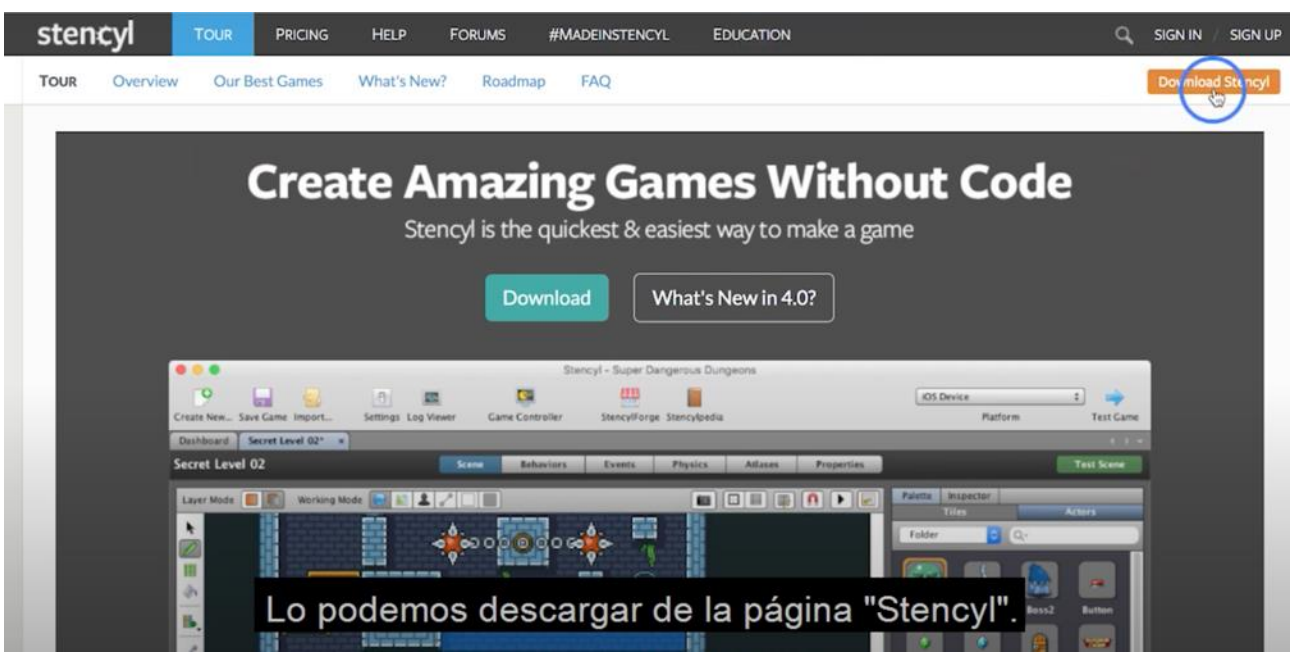

La instalación de STENCYL es muy rápida y sencilla, previamente tenemos que descárgalo de www.stencyl.com, esto lo hacemos visitando la página desde nuestro navegador.

Una vez terminada la instalación estamos listos para ejecutar el STENCYL.

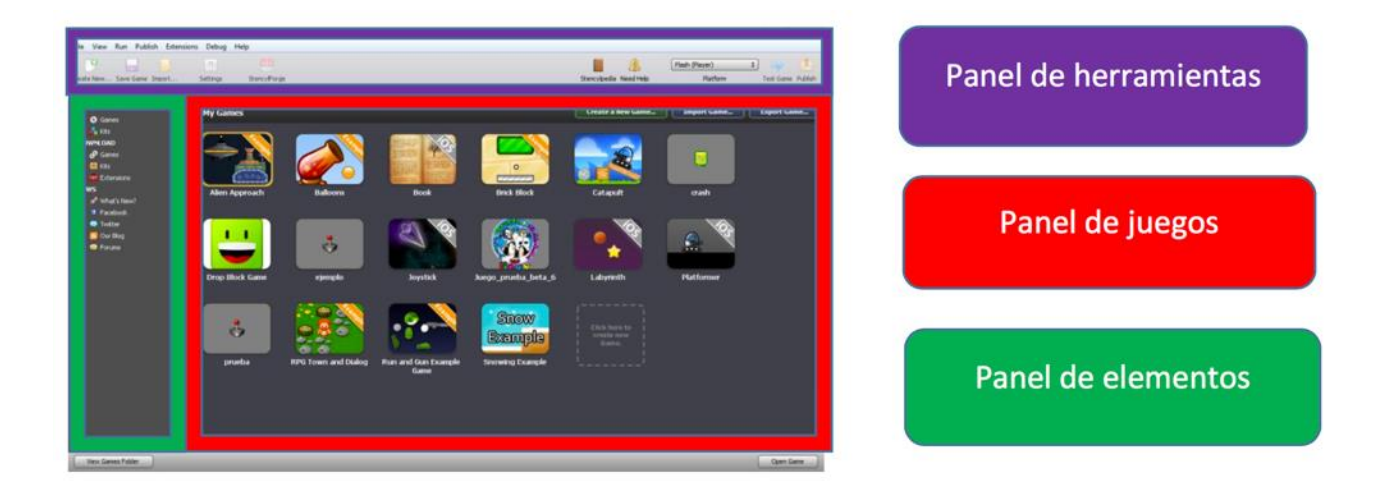

Una vez que tengamos instalado el STENCYL, al iniciarlo veremos la siguiente interfaz

Como podemos imaginar, en nuestro panel de herramientas tenemos las opciones para el STENCYL en sí, así ́como algunas para el juego. Podemos notar que tenemos una barra de herramientas y una barra de iconos, la mayoría de los elementos en ambas se repiten.

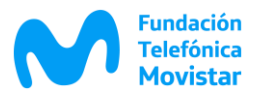

*Stencylforge* es la comunidad en internet de STENCYL, para poder entrar a ella se requiere registrarse con un email, esto se hace de manera completamente gratuita. En ella podemos encontrar gran variedad de contenido para la creación de juegos, como animaciones, fondos, *behaviors*, sonidos. Además de extensiones o kits para STENCYL. Para acceder a la *Stencylforge* nos loguearemos directamente desde el STENCYL.

La *Stencylpedia* como su nombre lo dice, es la enciclopedia de STENCYL, en ella podemos encontrar todo sobre él, desde como instalar, como programar, como crear los juegos, como editar imágenes con el *pixelator*, así ́como un sinfín de ideas para juegos. Dicha enciclopedia se encuentra en la página de stencyl y está completamente en inglés, y se puede acceder a ella desde el STENCYL.

Ahora nos toca crear un juego. En la parte superior de nuestro panel de juegos tenemos la opción para crear un nuevo juego le daremos clic a "*Create a New Game*" y nos abrirá́una nueva ventana que nos pedirá́que tipo de juego queremos crear. Le ponemos un nombre y se nos abre el escritorio de trabajo

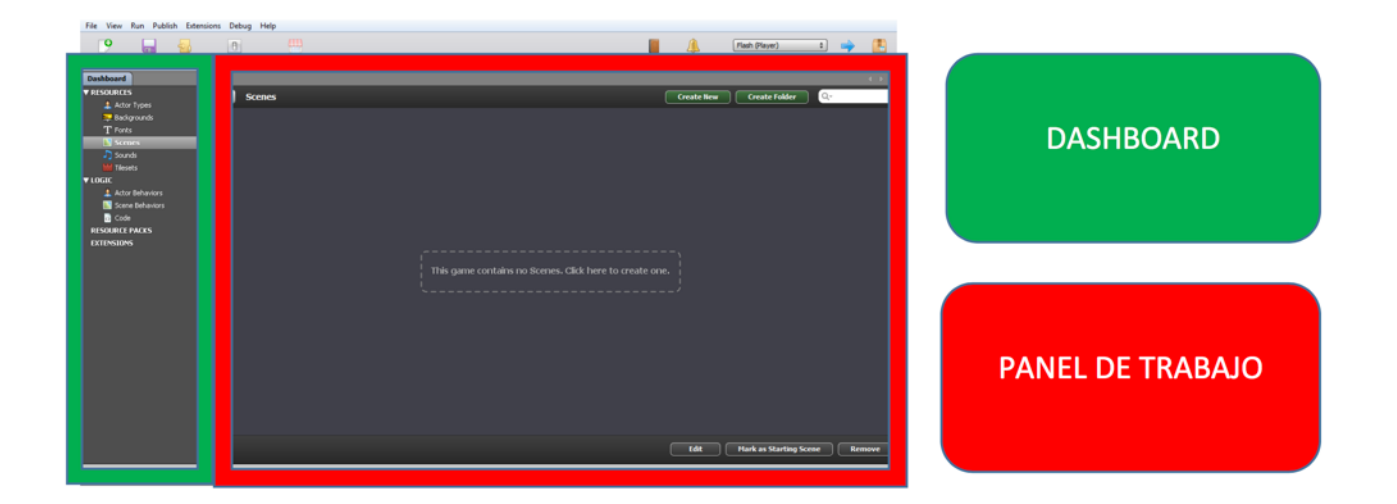

Es hora de empezar con "*Actor Types*", esta opción nos permitirá́ crear nuestros actores, que básicamente son los personajes de nuestro juego. Existen varios tipos de actores que podremos usar, los actores jugadores o también conocidos como tipo "*players*" que son los que usa el jugador, pero también existen otros que son del tipo enemigos o adversarios los cuales interactúan de manera independiente al jugador.

Creamos un nuevo actor y en la pestaña de apariencia que dice "*Appearance*", pondremos la o las animaciones para nuestro actor.

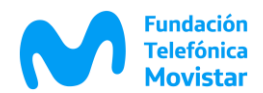

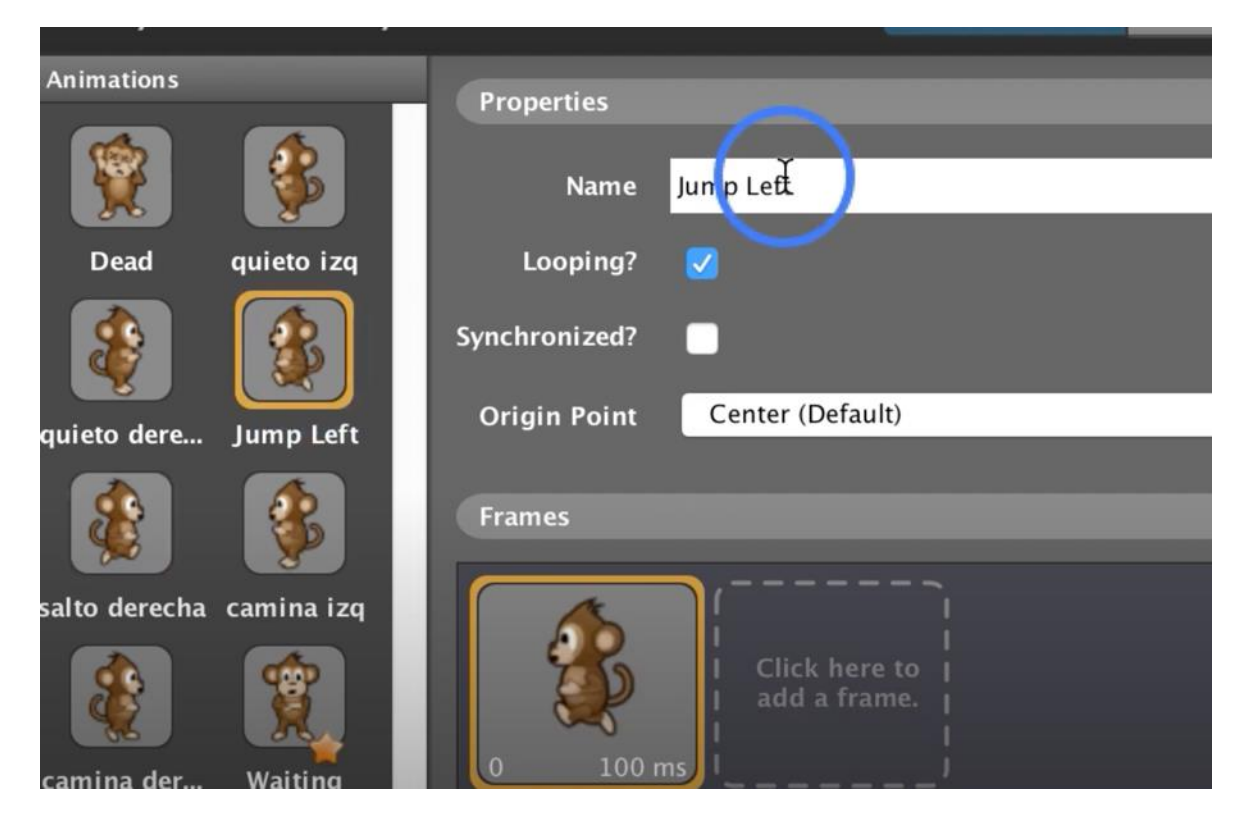

Los docentes pueden trabajar con los alumnos a partir de las características o personalidades de los personajes pre-diseñados que encontramos en Stencylforge y así introducirlos en la animación por *Frames*.

# **Episodio 3 – Creando Escenarios**

Link para verlo:

[https://www.youtube.com/watch?v=0Aec8\\_zDv4Q&ab\\_channel=Fundaci%C3%B3nTelef%C3%B3ni](https://www.youtube.com/watch?v=0Aec8_zDv4Q&ab_channel=Fundaci%C3%B3nTelef%C3%B3nicaMovistarAr) [caMovistarAr](https://www.youtube.com/watch?v=0Aec8_zDv4Q&ab_channel=Fundaci%C3%B3nTelef%C3%B3nicaMovistarAr)

En este episodio vamos a profundizar la programación de nuestro juego. Le agregaremos comportamiento a nuestro personaje para que pueda saltar. Para ellos conoceremos como programar los *behavior*. Crearemos una escena donde podremos seleccionar un fondo (*background*), agregarle desplazamiento y crear objetos llamados "*Tiles*" con los que nuestro personaje pueda interactuar y colisionar.

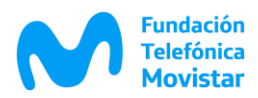

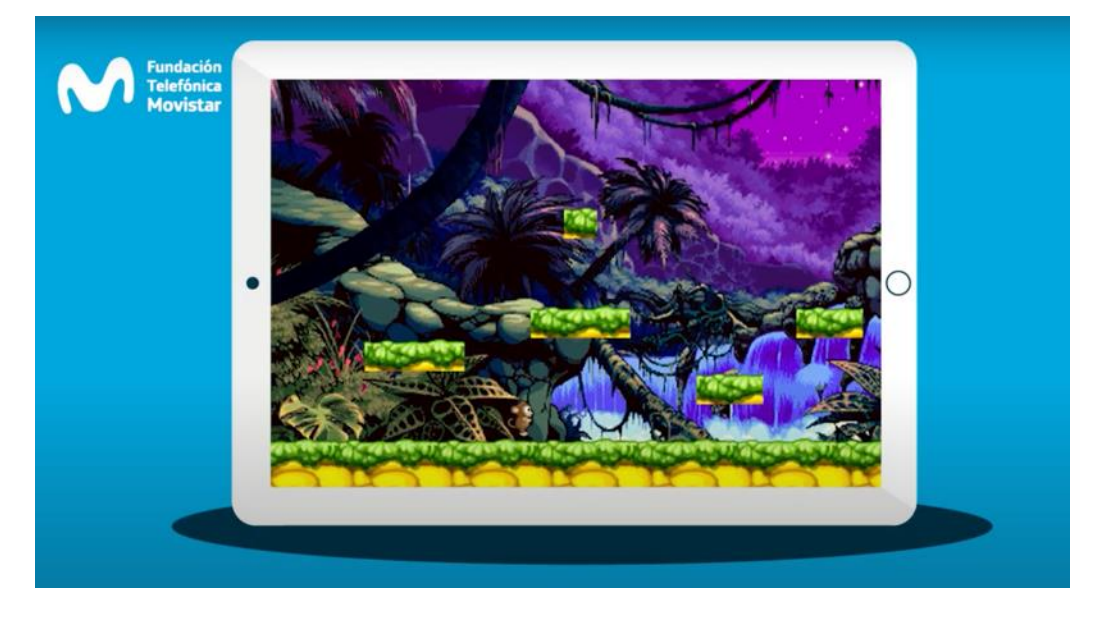

Ahora que ya tenemos nuestro actor con todas sus animaciones listas, pasaremos a la pestaña de "*Behavaiors*", estos como su nombre lo indica son los comportamientos que le daremos a nuestro actor, (caminar, correr, saltar, agacharse, volar, morir, etc.). STENCYL por default trae algunos comportamientos, pero también podemos crear los nuestros si lo deseamos, he aquí ́ la parte donde programaremos, esto lo podemos hacer gráficamente de manera drag and drop, o si lo deseamos por medio de código. Esto nos permite como docentes trabajar con niños de nivel primario utilizando la programación por bloques o ya más avanzados en el nivel secundario, definiendo el código.

Nos queda crear una escena para el juego. Desde nuestro *Dashboard* seleccionamos la opción *Backgrounds*, esta como su nombre lo dice, serán los fondos de pantalla para nuestro juego. Para ello descargamos plantillas de fondos prediseñados desde *Stencylforge*.

Se pueden crear imágenes de fondos, pero respetando las dimensiones en pixeles de la pantalla de nuestra computadora (en nuestro caso 1080x720).

Para que las escenas estén completas, hay que agregarles objetos con los que el personaje interactúa (por ejemplo, montañas, arbustos, nubes, plataformas, etc.). Estos son los *tileset* que son imágenes. Para que los *tiles* cumplan su función, tenemos que definirles el área de colisión para que por ejemplo nuestro Monkey pueda caminar o saltar sobre ellos.

Colocar los *tiles* permite crear distintas dificultades en las escenas. Con un mismo *Background*, utilizando distintos *tiles* podemos diseñar distintos niveles de dificultad para nuestro videojuego.

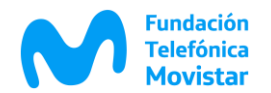

Una actividad interesante para desarrollar con los alumnos es que, a partir de un mismo fondo, ellos puedan crear 3 niveles de dificultad para el personaje solo con la aplicación de diferentes *tiles*.

# **Episodio 4 - Pasando Pantallas**

Link para verlo:

[https://www.youtube.com/watch?v=Qc6H54GYrmE&ab\\_channel=Fundaci%C3%B3nTelef%C3%B3nicaMovi](https://www.youtube.com/watch?v=Qc6H54GYrmE&ab_channel=Fundaci%C3%B3nTelef%C3%B3nicaMovistarAr) [starAr](https://www.youtube.com/watch?v=Qc6H54GYrmE&ab_channel=Fundaci%C3%B3nTelef%C3%B3nicaMovistarAr)

En este episodio vamos a agregar los últimos elementos que conforman nuestro primer videojuego. Crearemos un nuevo personaje, el "Adversario". Definiremos su "*Behavior*" o comportamiento y el modo en que éste interactúa con el personaje principal: el *Player*. Además, definiremos diferentes niveles de dificultad a partir de la creación de otras escenas. También veremos cómo agregarle música y sonidos a nuestro videojuego. Para terminar, les mostraremos como compartir su videojuego con amigos.

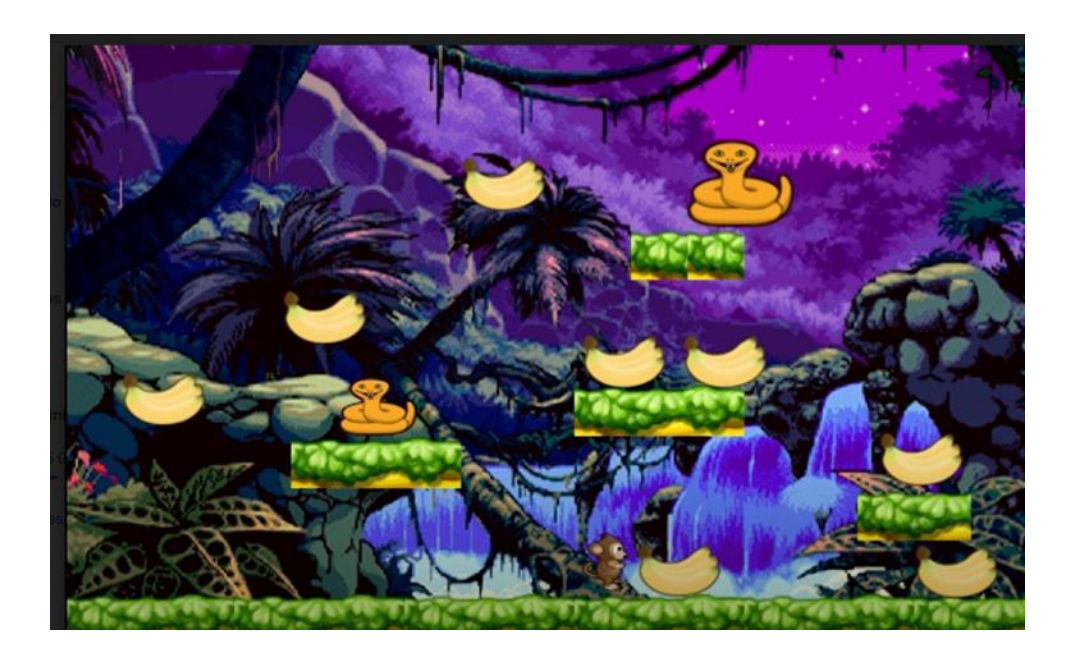

Para crear nuestro adversario, seguimos todos los pasos que realizamos para nuestro personaje principal. Podemos trabajar con uno, dos o más adversarios diferentes.

Podemos retomar la tarea que realizamos de crear 3 escenas con distintos niveles de dificultad, para crear 3 niveles en el juego. Podemos tener el mismo adversario en todos los niveles o colocar diferentes.

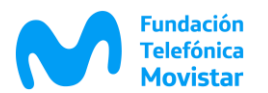

Para el paso de niveles trabajaremos con Regiones activas. La idea de la región nos servirá́para hacer algún cambio en el juego a la hora de programar los *behavior* de este. Para crear una región o terreno le damos clic en el cuadro del que deseemos y sobre la escena damos un clic, veremos que se empieza a dibujar un cuadrado o rectángulo, dependiendo como movamos nuestro mouse podemos ajustar el tamaño de la región. Luego le indicamos a qué nivel queremos pasar. Podemos hacer un juego lineal que vaya pasando de nivel en nivel, o crear diagramas de flujo más complejos, donde en cada escena se encuentra la posibilidad de tomar diferentes caminos vinculando distintas escenas. Es recomendable para esto, primero trabajar con los alumnos la idea de diagramas de flujo y trabajar los mismos en papel antes de pasar a la plataforma de programación.

La siguiente opción llamada "*sounds*", que como su nombre lo dice es donde agregaremos los sonidos para el juego, ya sean para los niveles, el inicio, pausa, *game over*, etc. En *Stencylforge* encontramos una biblioteca de sonidos para aplicar en nuestros juegos. Tenemos que diferenciar el sonido de fondo (de *background*) y los sonidos de los eventos (cuando salta, cuando pierde una vida o cuando colisiona con un adversario)

Para finalizar este episodio y concluir nuestro 1er juego vamos a publicarlo. Utilizaremos el comando *Publish*. Aquí ́podremos seleccionar en que formato va a quedar disponible nuestro juego o si queremos subirlo a la *web store* de google Chrome o la *stencyl arcade*. Pero debemos tener en cuenta que la opción estándar para .exe o .app solo está disponible para la versión PRO de STENCYL.

Una vez finalizados los distintos juegos, se podrán compartir entre los alumnos para que ellos mismos los vayan testeando y piensen mejoras en los videojuegos de sus compañeros.

#### **Episodio 5 – Craneando Personajes**

Link para verlo: [https://www.youtube.com/watch?v=Xw1LvcuV](https://www.youtube.com/watch?v=Xw1LvcuV-hQ&ab_channel=Fundaci%C3%B3nTelef%C3%B3nicaMovistarAr)[hQ&ab\\_channel=Fundaci%C3%B3nTelef%C3%B3nicaMovistarAr](https://www.youtube.com/watch?v=Xw1LvcuV-hQ&ab_channel=Fundaci%C3%B3nTelef%C3%B3nicaMovistarAr)

El objetivo de este episodio es aprender a editar y crear nuestros propios personajes de videojuego. Para ello utilizaremos la técnica del "*Pixel-art*". Trabajaremos a partir de plantillas prediseñadas que

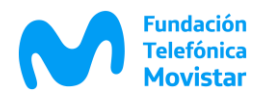

descargaremos de internet, y que se llaman *sprites*. Conoceremos como editar imágenes y *sprites* con la herramienta "*Pixelator*" que viene incluida en la plataforma STENCYL.

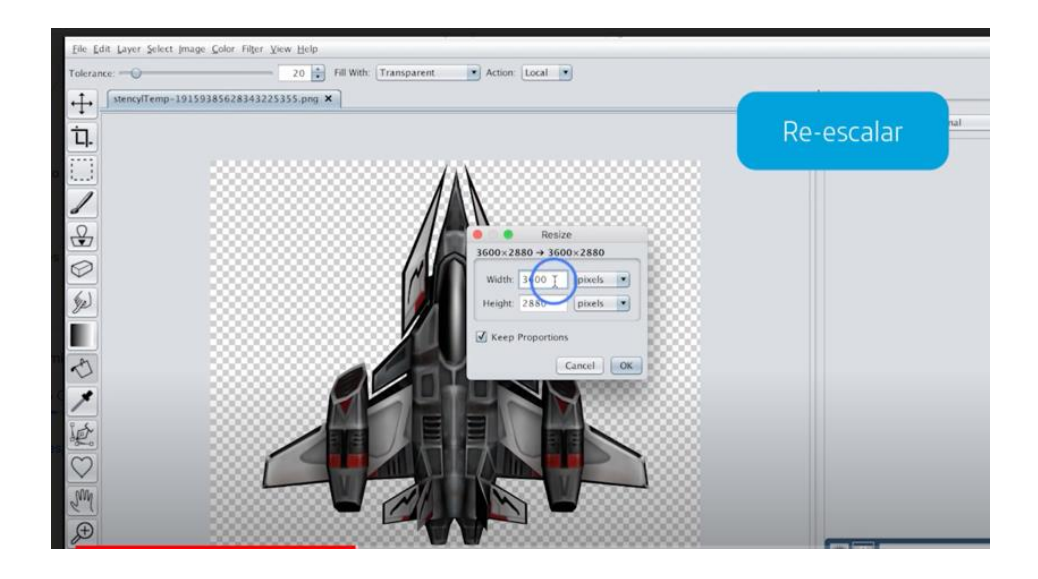

Como ya habíamos mencionado anteriormente STENCYL incluye su propia herramienta para la edición o el diseño de imágenes, esta es de interfaz sencilla y cómoda, pero muy útil y potente para editar. En la cual podemos observar que como todo editor de imágenes incluye su caja de herramientas de lado izquierdo, así como una paleta de colores de lado derecho.

Está bueno invitar a los alumnos a crear los personajes. Como STENCYL trabaja a partir de personajes pixelados, podemos trabajar con la técnica Pixelart para crearlos desde cero.

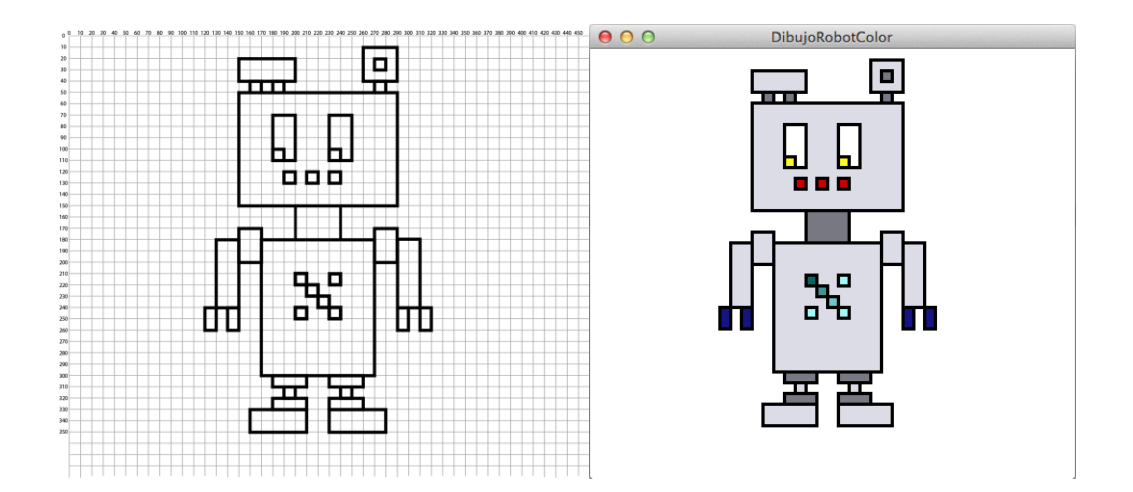

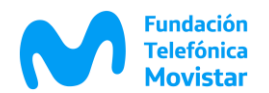

Recomendamos utilizar para empezar a diseñar una hoja de papel cuadriculada. Así los alumnos podrán comprender como lograr la imagen a partir de pequeños cuadrados de color. Una vez realizado el dibujo en

la hoja de papel, solo queda traducirlo en la computadora a partir de la herramienta *pixelator* del STENCYL.

# **Episodio 6 – Viajando al Espacio**

Link para verlo:

[https://www.youtube.com/watch?v=yVmgKgp5x2Y&ab\\_channel=Fundaci%C3%B3nTelef%C3%B3nicaMovis](https://www.youtube.com/watch?v=yVmgKgp5x2Y&ab_channel=Fundaci%C3%B3nTelef%C3%B3nicaMovistarAr) [tarAr](https://www.youtube.com/watch?v=yVmgKgp5x2Y&ab_channel=Fundaci%C3%B3nTelef%C3%B3nicaMovistarAr)

En el último episodio vamos a repasar todas las herramientas que estuvimos viendo anteriormente. Crearemos un juego de naves espaciales a partir de los personajes que diseñamos en el episodio 5. Definiremos su comportamiento (*behavior)*, los diferentes niveles y sus escenas (background), las colisiones entre personajes y los sonidos del videojuego.

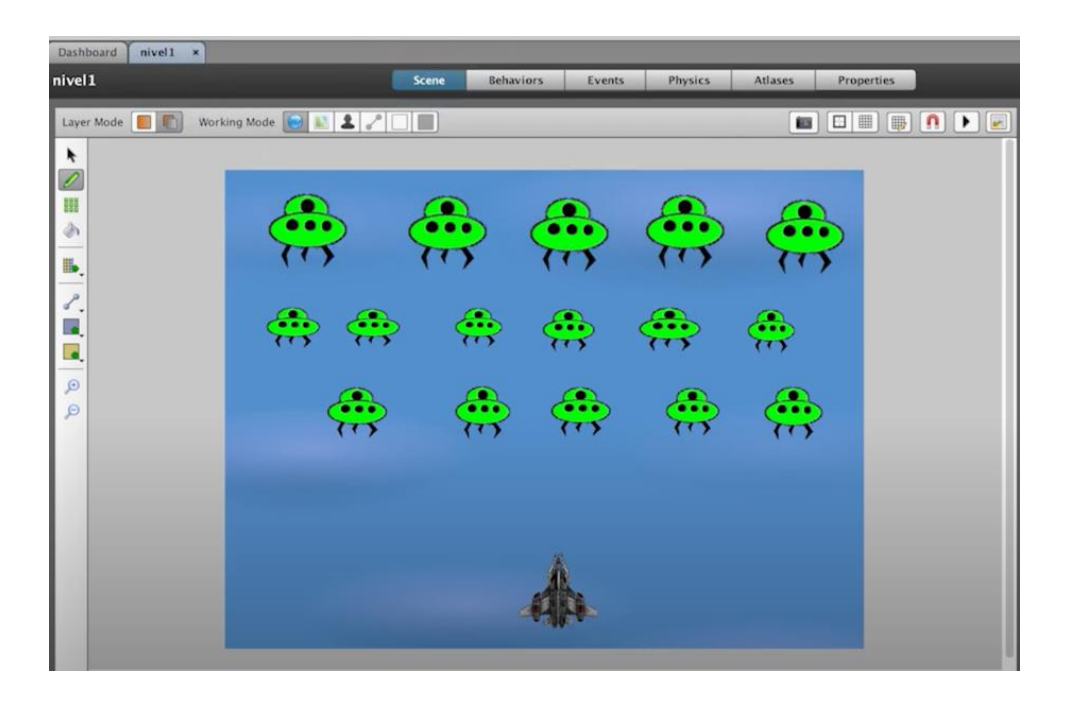

Es ideal organizar a los alumnos en grupos para que diseñen desde cero un videojuego utilizando todas las herramientas que vimos en episodios anteriores.

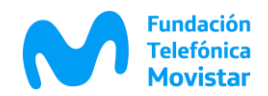

Se recomienda primero que el juego surja en papel. Definir:

- $\checkmark$  La historia del juego.
- ✓ Los personajes (*players* y adversarios), definiendo sus características físicas y estéticas, así como sus comportamientos.
- ✓ Las escenas o paisajes donde se va a desarrollar la acción.
- $\checkmark$  El desafío que van a tener los personajes para llegar a su meta.
- $\checkmark$  El diagrama de flujo del paso de niveles.

Una vez definido estos en el grupo, podemos ingresar a *Stencylforge* y descargarnos todas las plantillas de materiales necesarios para nuestro juego (fondos, sonidos, personajes, tiles). También podemos diseñar los *player* con el *Pixelator*.

Esperamos con esta serie, brindarles algunas herramientas para comenzar a explorar el mundo de los videojuegos en las aulas.

Los invitamos a que compartan el desarrollo de sus alumnos con el #craneandovideojuegos.

# **Información complementaria para los docentes:**

Aquí les compartimos algunos links y videos que son interesantes para comprender el mundo de los videojuegos y como ellos son una herramienta muy potente y atractiva para trabajar dentro de las aulas

## **HIGH SCORE – El Mundo de los Videojuegos**

[https://www.netflix.com/ar/title/81019087#:~:text=de%20estreno%3A%202020-](https://www.netflix.com/ar/title/81019087#:~:text=de%20estreno%3A%202020-,Esta%20docuserie%20recorre%20la%20historia%20de%20los%20videojuegos%20cl%C3%A1sicos%20con,a%20estos%20mundos%20y%20personajes) [,Esta%20docuserie%20recorre%20la%20historia%20de%20los%20videojuegos%20cl%C3%A1sicos%20con,a](https://www.netflix.com/ar/title/81019087#:~:text=de%20estreno%3A%202020-,Esta%20docuserie%20recorre%20la%20historia%20de%20los%20videojuegos%20cl%C3%A1sicos%20con,a%20estos%20mundos%20y%20personajes) [%20estos%20mundos%20y%20personajes.](https://www.netflix.com/ar/title/81019087#:~:text=de%20estreno%3A%202020-,Esta%20docuserie%20recorre%20la%20historia%20de%20los%20videojuegos%20cl%C3%A1sicos%20con,a%20estos%20mundos%20y%20personajes)

Una serie de Netflix donde cuenta el inicio de los videojuegos desde las primeras aproximaciones en los laboratorios de las universidades hasta llegar al boom de las consolas de juegos.

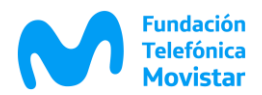

#### **JUEGOS DESARROLLADOS EN STENCYL**

<http://www.stencyl.com/game/showcase/>

#### **ANALISIS DE LOS VIDEOJUEGOS**

<http://www.juntadeandalucia.es/iam/catalogo/doc/iam/2005/20746.pdf>

**NARRATIVAS TRANSMEDIA – Scolari**

[https://www.academia.edu/12104749/Narrativas\\_Transmedia\\_Cuando\\_todos\\_los\\_medios\\_cuentan\\_Carlos](https://www.academia.edu/12104749/Narrativas_Transmedia_Cuando_todos_los_medios_cuentan_Carlos_A_Scolari_Barcelona_Deusto_2013) A Scolari Barcelona Deusto 2013

**Ejemplo de VIEDOJUEGOS como desarrollos educativos en Argentina** [https://www.educ.ar/noticias/200436/el-inti-y-la-universidad-nacional-de-rafaela-desarrollan-videojuegos](https://www.educ.ar/noticias/200436/el-inti-y-la-universidad-nacional-de-rafaela-desarrollan-videojuegos-educativos-para-la-educacioacuten-teacutecnica)[educativos-para-la-educacioacuten-teacutecnica](https://www.educ.ar/noticias/200436/el-inti-y-la-universidad-nacional-de-rafaela-desarrollan-videojuegos-educativos-para-la-educacioacuten-teacutecnica)

> **Fundación Telefónica Movistar ¡El lado social de la transformación digital! [www.fundaciontelefonica.com.ar](http://www.fundaciontelefonica.com.ar/)**